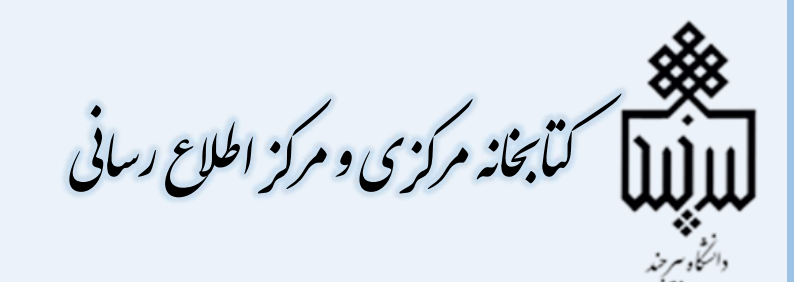

<u>http://www.irandoc.ac.ir</u> مراجعه به آدرس اینترنتی سایت ایران داك به آدرس**:**

براي عضویت، با یک کلیک بر روي قسمت درون سرچ منویی ظاهر می شود که در آن نوشته شده است جستجو در پایگاه هاي اطالعاتی با کلیک بر روي آن صفحه اي دیگر باز می شود به آدرس**:** http://ganj.irandoc.ac.ir

> سپس براي ورود به سایت نام کاربري و رمز عبور خود را وارد کنید و تیک مرا به خاطر بسپار را نزنید چون سایت معموال با این دکمه مشکل

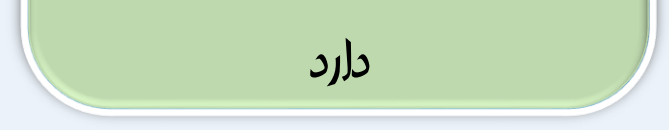

بعد از ورود به سایت در نوار باال 5 گزینه ي جستجو، جستجوي پیشرفته، جستجوي حرفه اي، میزکار و پرسش هاي متداول را می بینید که

S. Ruju Silly 12 digs

میتوانید جستجو را انجام دهید.

درت على تقييت دخورى<br>پر فوج سنتاه علوم و فناورى اطلاعات ايران «ايران» هڪ